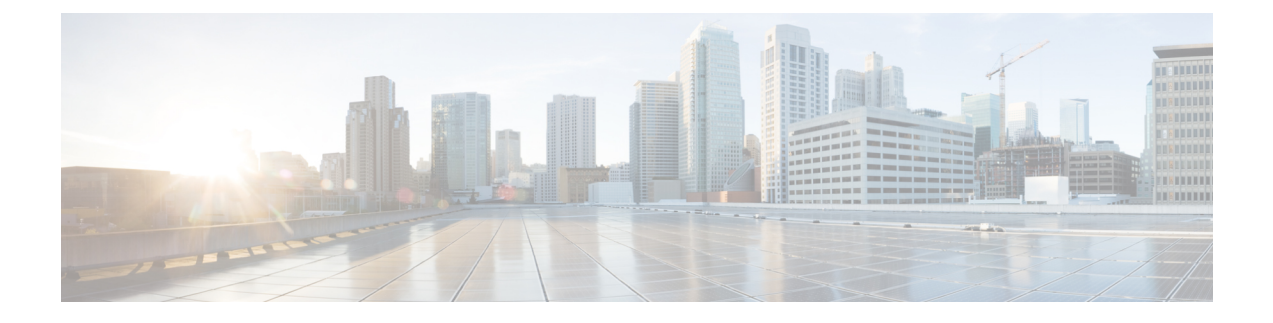

## **Configuring Local MAC Filters**

- [Prerequisites](#page-0-0) for Configuring Local MAC Filters, page 1
- [Information](#page-0-1) About Local MAC Filters, page 1
- [Configuring](#page-0-2) Local MAC Filters (CLI), page 1

## <span id="page-0-1"></span><span id="page-0-0"></span>**Prerequisites for Configuring Local MAC Filters**

You must have AAA enabled on the WLAN to override the interface name.

## <span id="page-0-2"></span>**Information About Local MAC Filters**

Controllers have built-in MAC filtering capability, similar to that provided by a RADIUS authorization server.

## **Configuring Local MAC Filters (CLI)**

• Create a MAC filter entry on the controller by entering the **config macfilter add** *mac\_addr wlan\_id* [*interface\_name*] [*description*] [*IP\_addr*] command.

The following parameters are optional:

- ◦*mac\_addr*—MAC address of the client.
- *wlan\_id*—WLAN id on which the client is associating.
- *interface name*—The name of the interface. This interface name is used to override the interface configured to the WLAN.
- ◦*description*—A brief description of the interface in double quotes (for example, "Interface1").
- ◦*IP\_addr*—The IP address which is used for a passive client with the MAC address specified by the mac addr value above.
- Assign an IP address to an existing MAC filter entry, if one was not assigned in the **config macfilter add** command by entering the **config macfilter ip-address** *mac\_addr IP\_addr* command.

 $\overline{\phantom{a}}$ 

• Verify that MAC addresses are assigned to the WLAN by entering the **show macfilter** command.

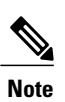

If MAC filtering is configured, the controller tries to authenticate the wireless clients using the RADIUS servers first. Local MAC filtering is attempted only if no RADIUS servers are found, either because the RADIUS servers timed out or no RADIUS servers were configured.